<span id="page-0-0"></span>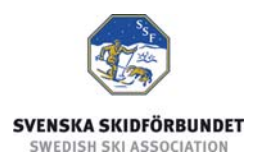

# **Svenska Skidförbundets tävlingsadministrativa system på IdrottOnline**

**Användarhandledning: Skapa länk till tävlingskalendern** 

#### **Innehåll**

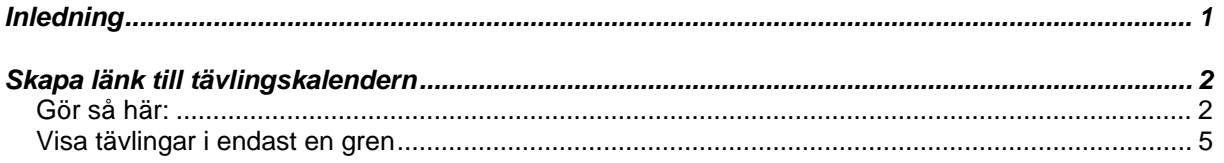

## *Inledning*

Svenska Skidförbundet har till säsongen 2009/2010 utvecklat ett nytt webbaserat tävlingsadministrativt system på IdrottOnline (i detta dokument kallat "TA-systemet") vilket ersätter de tidigare systemen på Klubben Online.

TA-systemet består av en publik del och en administrativ del:

- o Den publika delen innehåller Tävlingskalender, Evenemangsinformation, Anmälningslistor och Anmälan till tävling.
- o Den administrativa delen innehåller administration av Evenemang, Anmälningar, Dataöverföringar och Inställningar. Den innehåller även ytterligare funktioner för Svenska Skidförbundet och Distriktsförbunden.

Denna användarhandledning beskriver hur man skapar en länk till tävlingskalendern.

## <span id="page-1-0"></span>*Skapa länk till tävlingskalendern*

Varje förening måste själv lägga in en länk från sin hemsida till sin tävlingskalender på IdrottOnline.

#### **Gör så här:**

- 1. Gå till<http://ta.skidor.com/>
- 2. Välj Organisationstyp: Klubb
- 3. Välj det distrikt (SDF) som klubben tillhör.
- 4. Börja skriva klubbens namn. När man har skrivit tre tecken eller fler visas en lista med klubbar. Välj din klubb.

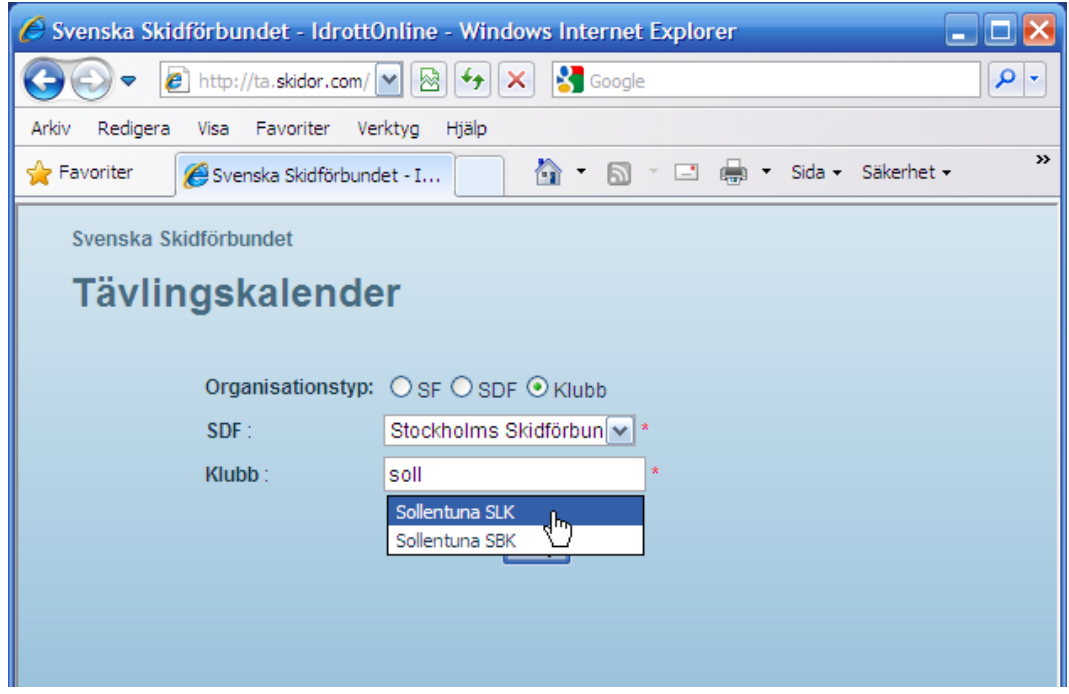

- 5. Klicka på knappen Välj.
- 6. Kontrollera att klubbens namn står högst upp till vänster i tävlingskalendern.
- 7. Kopiera adressen i webbläsarens adressfält.

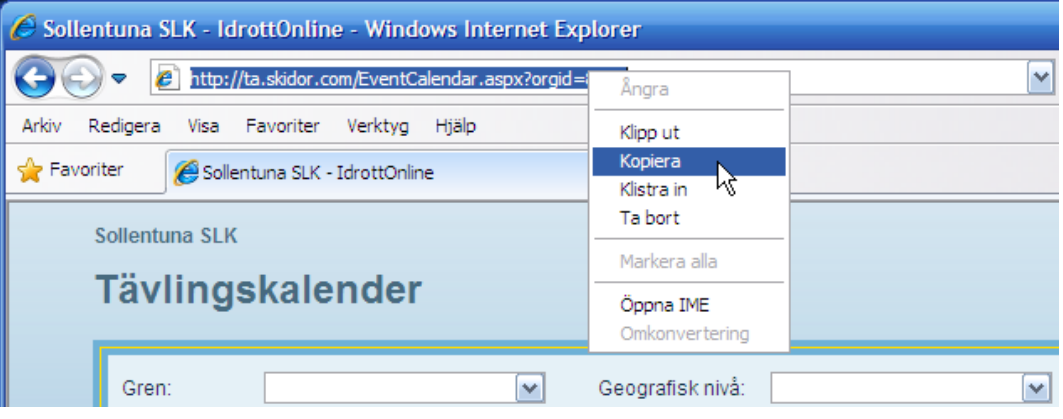

- 8. Gå till klubbens hemsida på IdrottOnline Klubb.
- 9. Klicka på hänglåset och logga in.

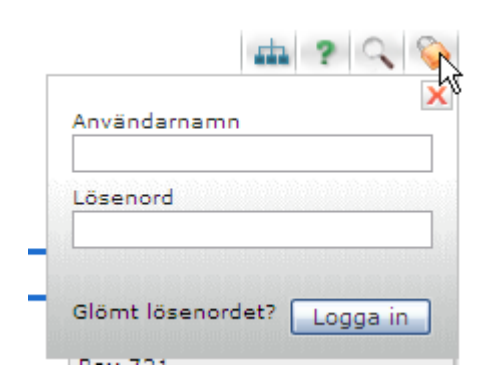

10. Välj Redigeraläge. Obs! Du måste ha redaktörs- eller administratörsrättighet på klubbens hemsida för detta kunna göra detta.

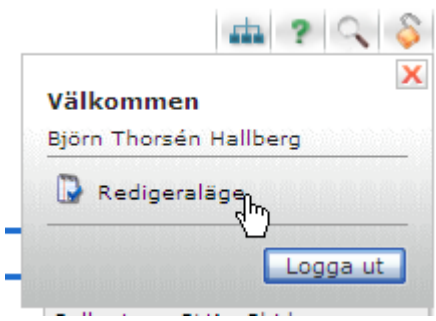

- 11. Välj den sida där du vill ha länken. I detta exempel väljer vi startsidan för att göra en länk i toppmenyn.
- 12. Klicka på "Skapa ny sida" i verktygsfältet högst upp till vänster.

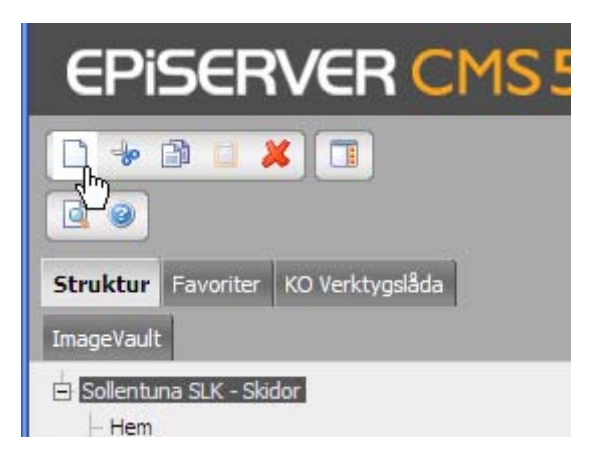

13. Skapa "Vanlig webbsida bred".

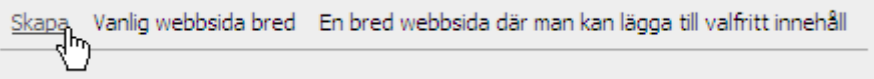

14. Fyll i Namn: "Tävlingskalender"

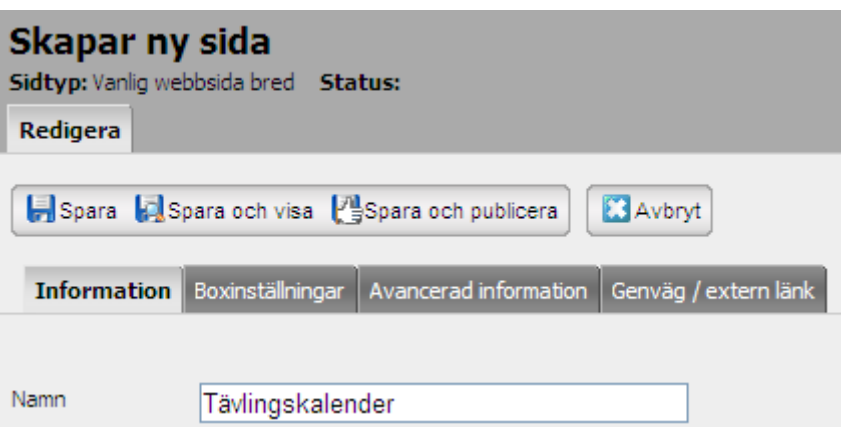

- 15. Välj fliken "Genväg / extern länk".
- 16. Välj Typ av länk: "Länk till sida på annan webbplats"
- 17. I fältet Extern länk, klistra in länken som du kopierade i steg 7.

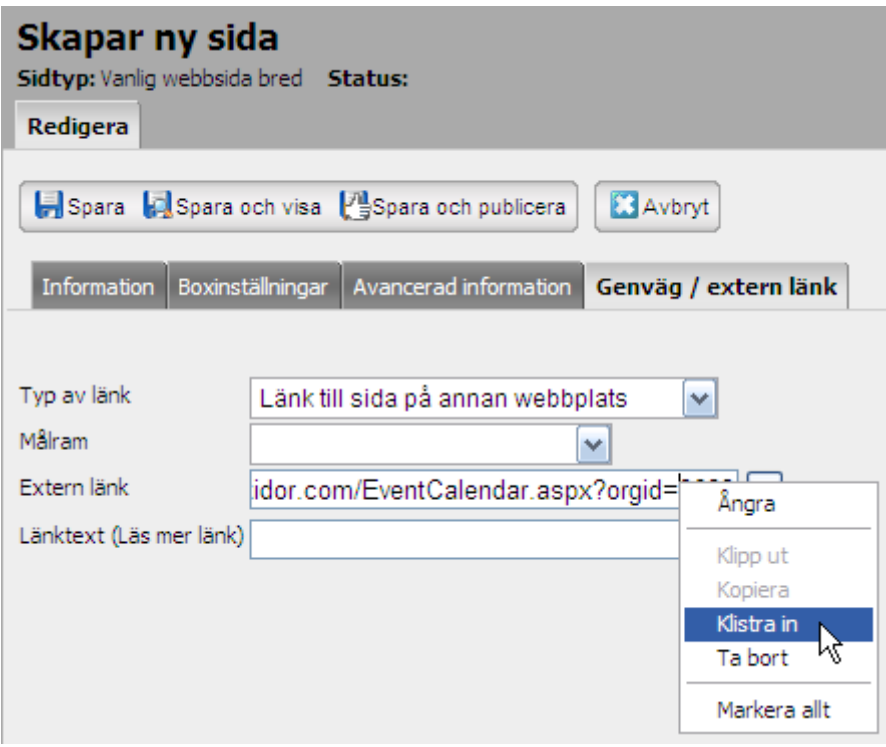

18. Klicka på "Spara och publicera".

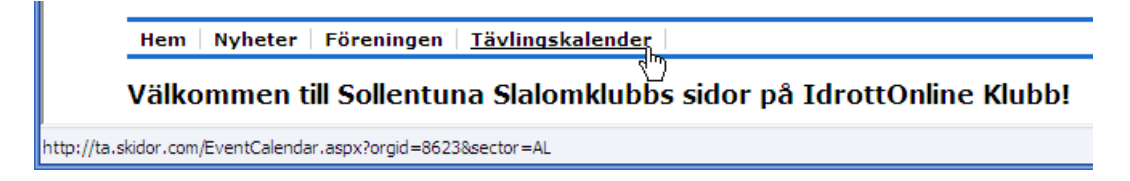

### <span id="page-4-0"></span>**Visa tävlingar i endast en gren**

När man gör en länk enligt ovan visas tävlingar för alla grenar i tävlingskalendern. I tävlingskalendern kan man välja en gren för att endast visa tävlingar för vald gren. Det går också att skapa en länk som från början endast visar tävlingar i en gren. Det kan vara intressant om klubben endast är aktiv inom en gren eller om man vill göra en länk per sektion i klubben.

För att åstadkomma detta lägger man till några tecken i slutet på länken man fick i steg 7 ovan. Obs! Lägg endast till ett av grenvalen nedan.

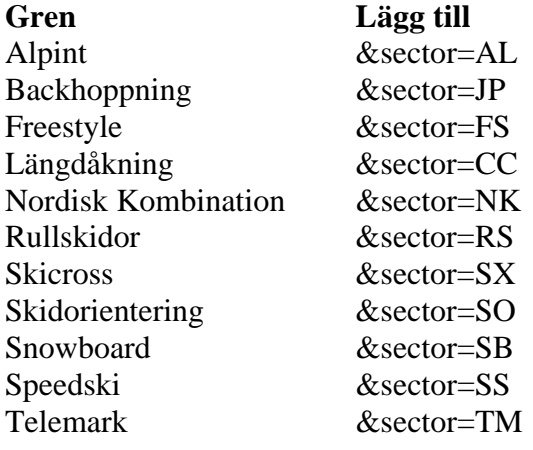